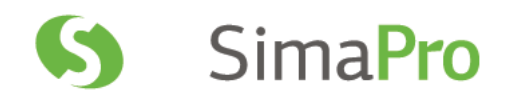

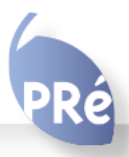

# Report Maker 2 Installation Manual

# Colophon

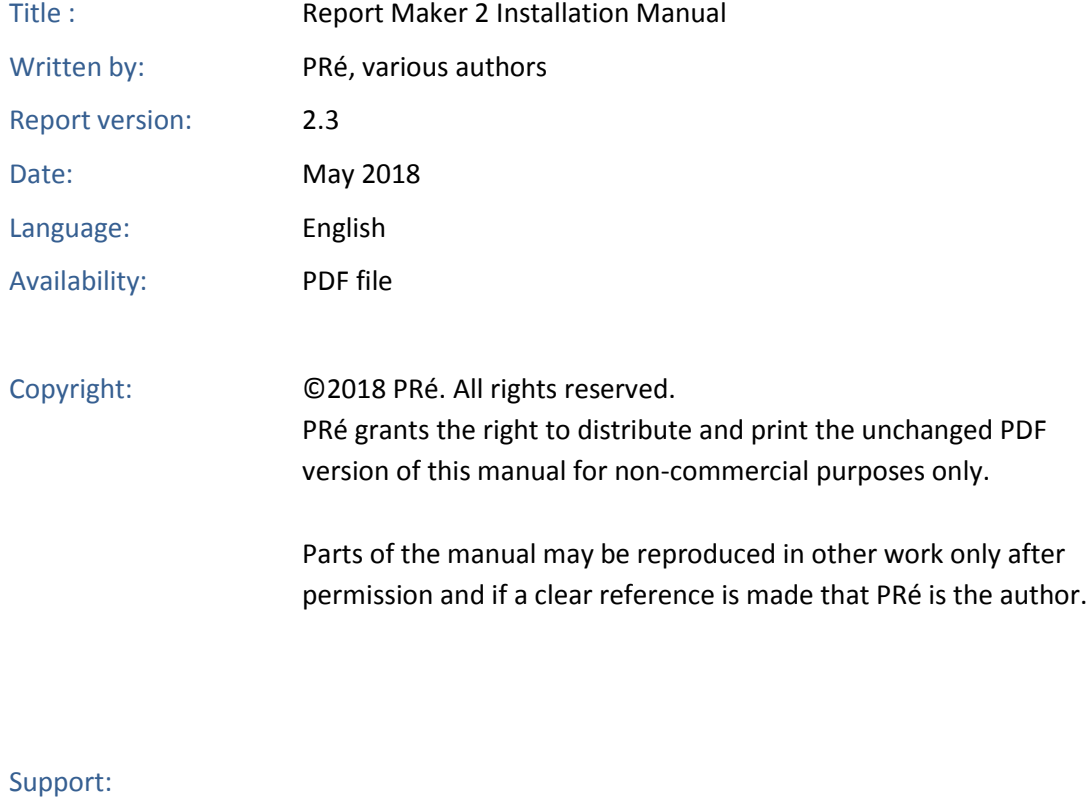

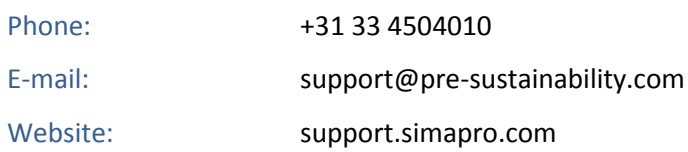

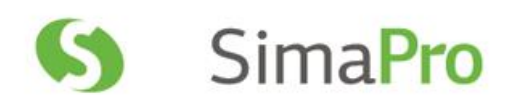

### Contents

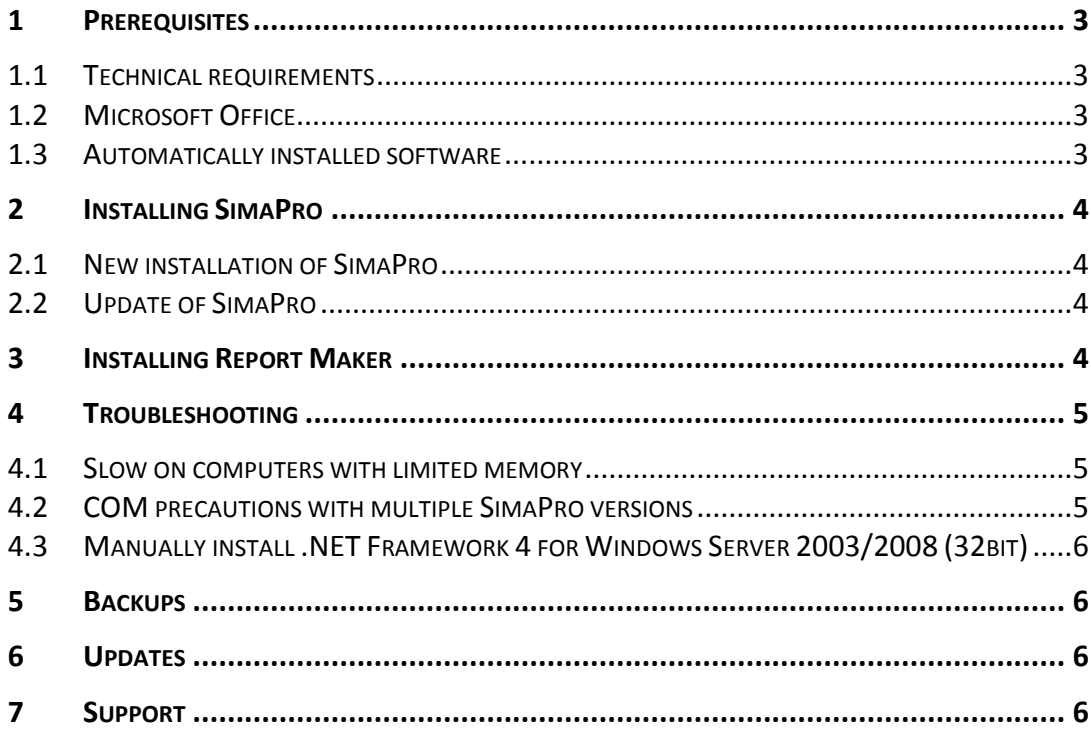

# <span id="page-3-0"></span>1 Prerequisites

Report Maker 2 is an add-on for SimaPro. It will work for all official SimaPro licenses (single user and multiuser) but not with the SimaPro Demo. Furthermore, the following requirements have to be met:

- Work with SimaPro 8 or higher
- A SimaPro license that includes Report Maker
- Microsoft Office 2010 or higher (latest service pack)
- Microsoft .NET Framework 4 (automatically installed if not present)
- Minimum 50 Mb free disk space for installation

### <span id="page-3-1"></span>1.1 Technical requirements

Report Maker works on all computers SimaPro can run on. The system requirements for SimaPro can be found at [https://support.simapro.com/articles/Article/SimaPro-System-Requirements.](https://support.simapro.com/articles/Article/SimaPro-System-Requirements)

SimaPro, Report Maker and Microsoft Office need to be on the same machine. Please note that only one version of Microsoft office should be available on the machine. The database can be located anywhere as long as SimaPro can open it.

### <span id="page-3-2"></span>1.2 Microsoft Office

Report Maker is a program to export and maintain charts, tables and text in Microsoft Office programs so a recent version of MS Office should be installed before Report Maker can be installed. Only Microsoft Office (2010 or higher) is supported by Report Maker 2. Please note that only one version of Microsoft office should be available on the machine. If two or more versions of Office are available, you will not be able to install Report Maker.

Other office applications like OpenOffice, LibreOffice and StarOffice are not supported. Also cloud-based solutions like Microsoft Office 365 and GoogleDocs are not supported.

#### **Office 2007**

Report Maker 1 is compatible with Microsoft Office 2007. Please [contact us](#page-6-3) if you are interested in this version instead.

### <span id="page-3-3"></span>1.3 Automatically installed software

The installer of Report Maker will automatically download Microsoft .NET Framework 4 (Report Maker is a .Net4 application) during the installation process, if it is not yet present on your computer. If this is not possible (or allowed), you should download and install this module manually before you run the Report Maker setup.

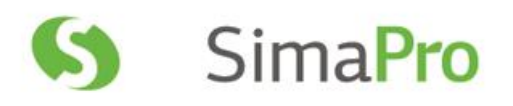

# <span id="page-4-0"></span>2 Installing SimaPro

### <span id="page-4-1"></span>2.1 New installation of SimaPro

Download the installation files from<https://support.simapro.com/articles/Article/SimaPro-Installation/> and follow the instructions in the SimaPro installation manual.

Register SimaPro with the registration code you received from PRé or one of our resellers. There are two ways to enter the new registration code:

- During the installation process
- Via Help > Register in SimaPro

### <span id="page-4-2"></span>2.2 Update of SimaPro

Update your current version to SimaPro 8 or higher. Check <https://support.simapro.com/articles/Article/SimaPro-Version-Check> for the latest version of SimaPro and update the software and the database according to the instructions you find there.

Register SimaPro with the registration code you received from PRé or one of our resellers. There are two ways to enter the new registration code:

- During the installation process
- Via Help > Register in SimaPro

# <span id="page-4-3"></span>3 Installing Report Maker

- Close all MS Office programs.
- Download and install the Report Maker installation file from <https://support.simapro.com/articles/Article/SimaPro-Installation/>
- Double-click on the installation file from within the Windows Explorer.
- To start the installation you need to have administrator privileges. Please enter credentials if requested and confirm installation.
- If .Net 4 installed is not installed on your computer, you get a message about "Microsoft .NET Framework 4 (x86 and x64)". Accept this to install the .Net 4 platform. (For Windows Server 2003/ 2008 (32 bit) you need to do this manually; see the troubleshooting section).
- Accept the license agreement of Report Maker and continue to follow the instructions of the installation wizard.

After this installation procedure you should have:

#### o An extra SimaPro ribbon bar menu in both Word and Excel

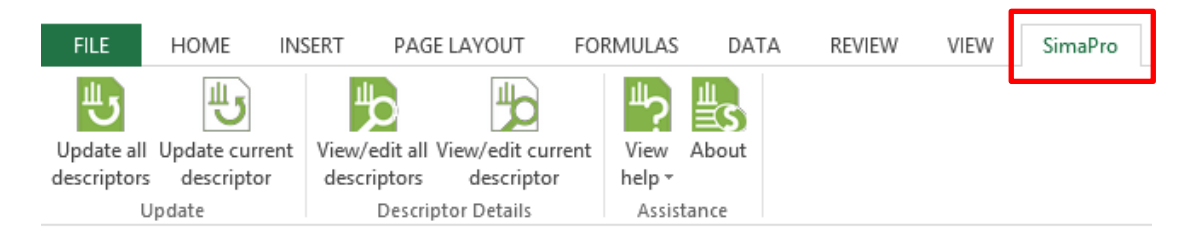

o An extra (right-click) menu option in SimaPro to "Copy Item Descriptor"

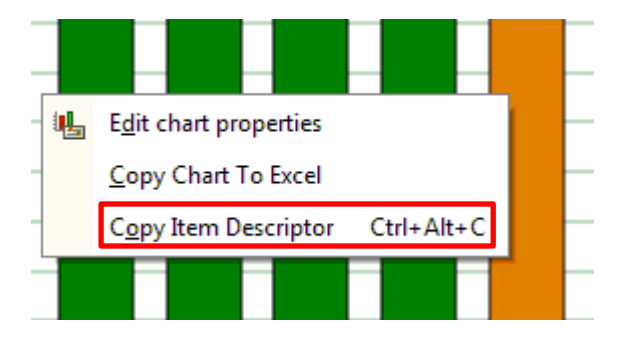

 Further, you can learn how to use Report Maker by reviewing the Report Maker 2 User Manual or by viewing the local helpfile (via the SimaPro ribbon).

### <span id="page-5-0"></span>4 Troubleshooting

#### <span id="page-5-1"></span>4.1 Slow on computers with limited memory

For computers with limited memory, please close all other applications (also SimaPro) when you update a MS Word or MS Excel document.

### <span id="page-5-2"></span>4.2 COM precautions with multiple SimaPro versions

Because a COM-interface can be registered only once on a computer, there might be a conflict between multiple suppliers of that COM-interface. In practice it means that the last SimaPro that is installed will replace the COM-registration. You can influence this in SimaPro by doing an explicit unregister + register action from within the SimaPro version that you want to handle all COM-functionality (Help > (un)register COM server).

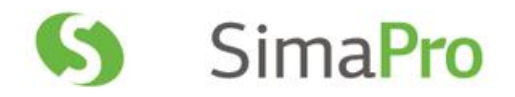

### <span id="page-6-0"></span>4.3 Manually install .NET Framework 4 for Windows Server 2003/2008 (32bit)

When installing Report Maker on Windows Server 2003/2008 (32bit) you first need to install the .NET Framework 4 manually:

- Download the .Net 4 installer from:<http://go.microsoft.com/fwlink/?LinkId=195253>
- Run it; it will prompt you to download Windows Imaging Component (WIC) (only for Windows Server 2003)
- Run WIC installer (only for Windows Server 2003)
- Finish .Net4 installer
- Continue installing Report Maker

### <span id="page-6-1"></span>5 Backups

Report Maker itself does not store any information. All information you enter is stored in SimaPro, and the MS Word and MS Excel documents which are updated. So please make regular backups of your SimaPro database and your documents.

## <span id="page-6-2"></span>6 Updates

PRé regularly makes available SimaPro software and database updates to users with a valid service contract. If you do not have a valid service contract, please contact PRé or your local partner to renew your service contract.

You can check for updates and download them from [https://support.simapro.com/articles/Article/SimaPro-](https://support.simapro.com/articles/Article/SimaPro-Version-Check)[Version-Check.](https://support.simapro.com/articles/Article/SimaPro-Version-Check)

# <span id="page-6-3"></span>7 Support

If you live in a country where we have a partner, please contact tha[t partner](https://simapro.com/global-partner-network/) to receive support in your own language.

You can contact the SimaPro helpdesk directly via:

- SimaPro: Help > Contact SimaPro helpdesk **(***recommended***)**
- SimaPro Report Maker ribbon (in MS Word or Excel): About> Support Email
- Phone: +31 33 4504010
- E-mail: [support@pre-sustainability.com](mailto:support@pre-sustainability.com)